### **20 year**

Yahiya hammouri

مدرسة المادة منار

نصيرات

**[ASP.NET ]**

**نبذة عن المادة:** ىي أساسيات تصميم الصفحات وادلواقع الديناميكية ادلطلوبة وسوق العمل ، ويتعرف من خالذلا الطالب على كيفية تصميم صفحات تفاعلية، يتم من خالذلا ربط ادلوقع مبلفات وقواعد بيانات موجودة على الجهازالمزود.

بسم الله الرحمن الرحيم

ASP.NET : مادة

اعداد : حيىي احلموري

**جامعة البلقاء التطبيقية-كلية الحصن الجامعية** 

االردن – اربد – بيت راس

قسم تكنولوجيا ادلعلومات

اهدي هذا الكتاب الى امي وابي الحبيبين واخوتي واقاربي واخواني ادلسلمني، وارجو ان يعود ىذا الكتاب عليكم بالفائدة

[Yahya\\_line@yahoo.com](mailto:Yahya_line@yahoo.com)

لغة الدوت نت 2008

.Net-

تعني بالانجليزية (Frame Work ) أي (اطار العمل)

- وىي اطار عمل جلميع اللغات.

■ ظهور الانترنت ادى الى : أ - تبادل البيانات ب -البحث عن ادلعلومات ت –الاشتراك في المعلومات

نتيجة لذلك لجأ المبرمجون الى استخدام تطبيقات للمعالجة ، هذه التطبيقات هي عبارة عن تقنيات معاجلة لصفحات الويب)Web )على اجهزة اخلوادم. مثال على ذلك . لغة)ASP) Action Server Page :تعين :ASP - :ASP سلبيات أ - تطوير النظم باستخدامASP امر معقد

ب –ليست برمجية بحد ذاتما (استخدم المبرمجون vbScribt) ت -ادلشكلة واجهت مطوري نظم الويب يف تبادل وتشارك البيانات.

:HTML

- كانت تقليد ، وهتتم بتنسيق صفحات الويب
- استخدمت فيها بروتوكوالت IP/TCP.

ASP.Net لغة اجيابيات

أ - يكتب الربنامج مرة واحدة،ويتم تنفيذه على كل منصات العمل.

Notebook –Mobile : مثال -

ب -ميكن ان تعمل على كل سلتلف اصدارات نظم التشغيل.

Windows = Unex = Lonex : مثال -

RSP. Net بيئة التطوير المستخدمة في ASP. Net

Web Developer 2008

\*\*\* لغات التطوير ادلستخدمة \*\*\*

.1 فيجوال ستديو (C#) .2 ويب ديفيلوبري )2008; Developer Web) بعض ادلعلومات اذلامة:

حتفظ ال page web بامتداد Asp

- عند تنفيذ البرنامج ، تظهر صفحة ويب (صفحة انترنت).

- مثال : النًتنت اكسبلورر)Explorer Internet).

= اذلدف من ىذه ادلادة ،انشاء صفحات ويب وربطها مع بعضها ،من اجل انشاء Website

• لتشغيل الربنامج :

– اضغط زر البدء start

– نختار من الربامج web Visual Microsoft developer2008

• النشاء صفحة ويب :

– من شريط القوائم Menu bar نختار ملف file ومن ثم موقع جديد new website

– يظهر الصندوق website new وخنتار وحدة خدمة الويب اخلاصة بلغة (ASP.Net website) ASP.Net

– وخنتار اللغة Basic Visual ومكان التخزين ومن مث OK

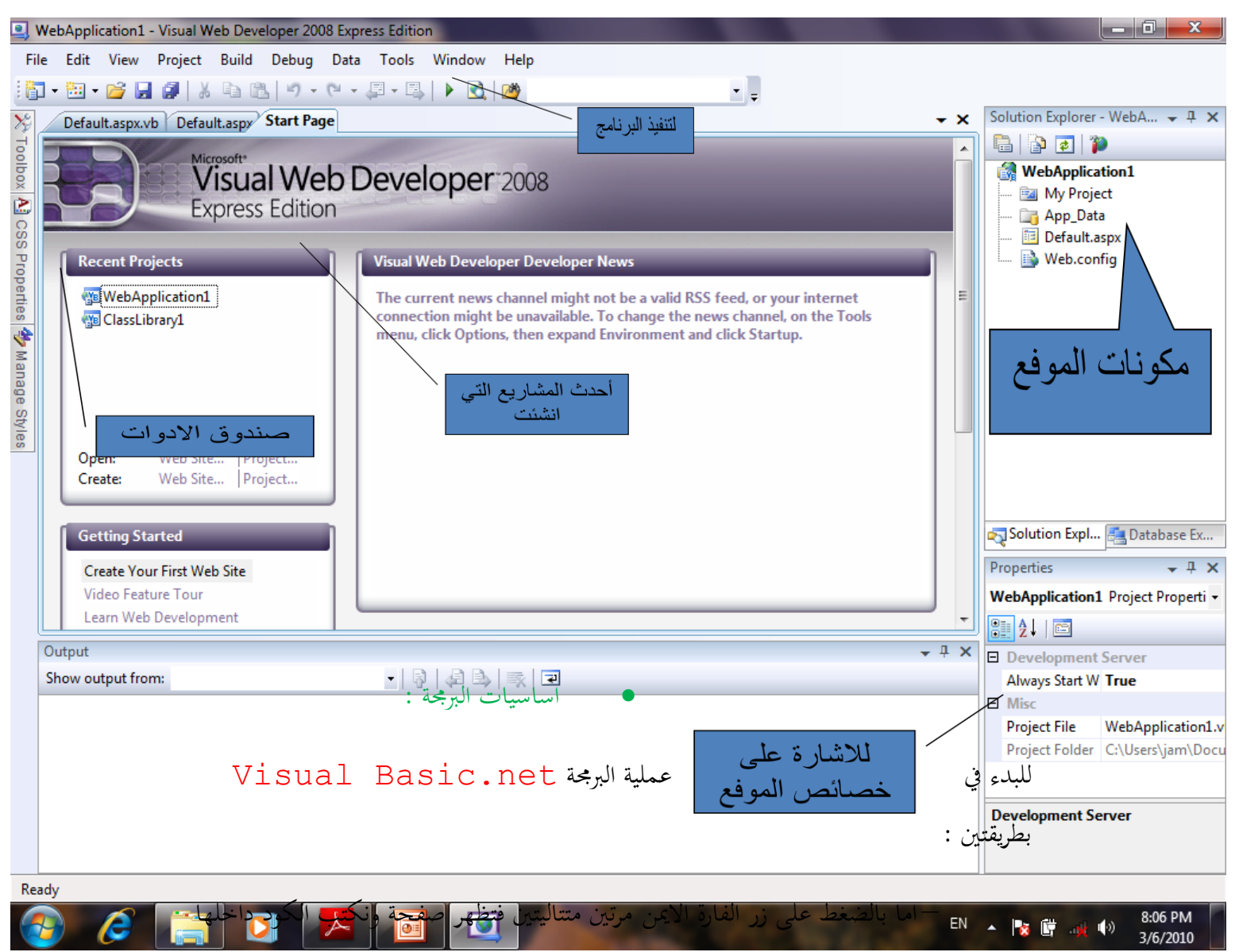

– او باستخدام script يف ال source داخل صفحة ال HTML

طرق تعريف ادلتغريات :

Partial Class \_Default Inherits System. Web. UI. Page

Protected Sub Page Load (ByVal sender As Object, ByVal e As System. EventArgs)

End Sub

End Class

النشاء صفحات متداخلة : Website **Add** New Item Web form لكتابة الكود :

Design Double Click

تعريف ادلتغري :

- طرق تعريف المتغيرات :–

```
أ -نوع ادلتغري AS x Dim
Dim x As String = NewString - ب
    Dim x As String = "HAMMOURI"
                             Dim x
```
 $X = 10$ 

- لتعريف اكثر من متغري :

Dim x As Long, I, j, k As Integer, s . As String

o مثال :

```
Dim X As String ="HELLO"
MsgBox (x)
```
- استخدام عبارة Explicit

o Off Explicit Option -: عبارة مسطورة يف اعلى ادللف ، فيمكنك

استخدام المتفيرات والتعامل معها مباشرة دون الحاجة الى التصريح عنها بـ (Dim)

Option Explicit Off

```
J Partial Class Default
     Inherits System. Web. UI. Page
```

```
Protected Sub Page Load (ByVal sender As Object,
\existsx = "hjhkjh"End Sub
-End Class
```
قابلية الرؤية )Visibility وعمر ادلتغريات :

• ادلثال التايل يبني أن ادلتغري X ، ميكنك الوصول إليو يف اإلجراء () 1MySub واستخدامه، ولا يمكنك استخدامه من خارج الإجراء: Sub MySub1 () Dim X As Integer  $X = 20$ End Sub Sub MySub2 ()

ادلثال السابق ' X ال ميثل ادلتغري

MsgBox (X)

End Sub

• عمر ادلتغري Lifetime، فتمثل الفًتة اليت يظل فيها ادلتغري زلتفظا بقيمتو، فادلتغري الموجود في الشيفرة السابقة، سينتهي ويفقد القيمة 20 التي كان محتفظا بما بمجرد الانتهاء من تنفيذ () 1MySub

- أنواع ادلتغريات من منظور الرؤية والعمر

.1 ادلتغريات احمللية الديناميكية(*Variables Local Dynamic*(:

متغيرات يتم الإعلان عنها داخل الإجراءات، وعمر المتغير يبدأ من السطر الذي تصرح فيه عن المتغير وينتهي بعد الانتهاء من تنفيذ الإجراء. أما بالنسبة لقابلية الرؤية فهي محصورة داخل الإجراء الذي صرحت فيه فقط.

- أيضا للتصريح عن متغري زللي ديناميكي. Dim تستخدم الكلمة احملجوزة
	- For counter  $= 1$  To 10

#### Dim y as integer

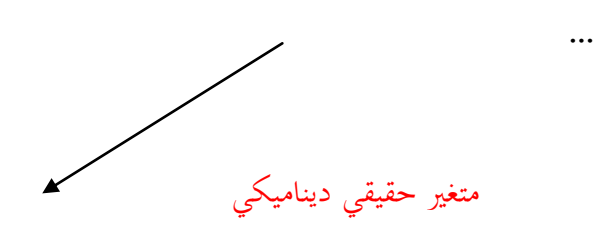

Next

…

رسالة خطأ

 $x = y'$ 

.2 ادلتغريات احمللية الستاتيكية *(Variables Local Static (***:**

ىي نفس ادلتغريات احمللية الديناميكية، ادلتغريات احمللية الستاتيكية لذلك كل ما يف النوع السابقة ينطبق  $\overline{\phantom{a}}$ هنا دون أي اختلاف، باستثناء أن عمرها الافتراضي ابدي (أي يستمر المتغير الاستكاتيكي محتفظاً بقيمته حتى نماية البرنامج أو موت الكائن التابع له)

• للتصريح عن متغري ستاتيكي: تستخدم الكلمة احملجوزة Static عوضا عنDim

Sub Counter ()

Static counter As Integer

Counter =  $counter + 1$ 

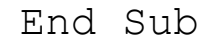

…

…

3. المتغيرات على مستوى الوحدة البرمجية والمتغيرات العامة:

• تعرف التخيرات على مستوى الوحدة بلستخدم الكلمة المحجوزة Dim أو Private

متغريات على مستوى الوحدة '

Dim x As Integer

Private y As Integer

Sub Main ()

 $x = 50$ 

End Sub

…

Sub Test ()

 $y = 10$ 

End Sub

• أما ادلتغريات العامة استخدم الكلمة احملجوزة Public

Public x As Integer **" متغير عام"**

Sub Main ()

 $x = 5$ 

End Sub

وحدة برمجية اخرى '

Sub Test ()

x **يمكن الوصول إلى المتغير ' 1**=

# End Sub

# - انواع المتغيرات :<br>-

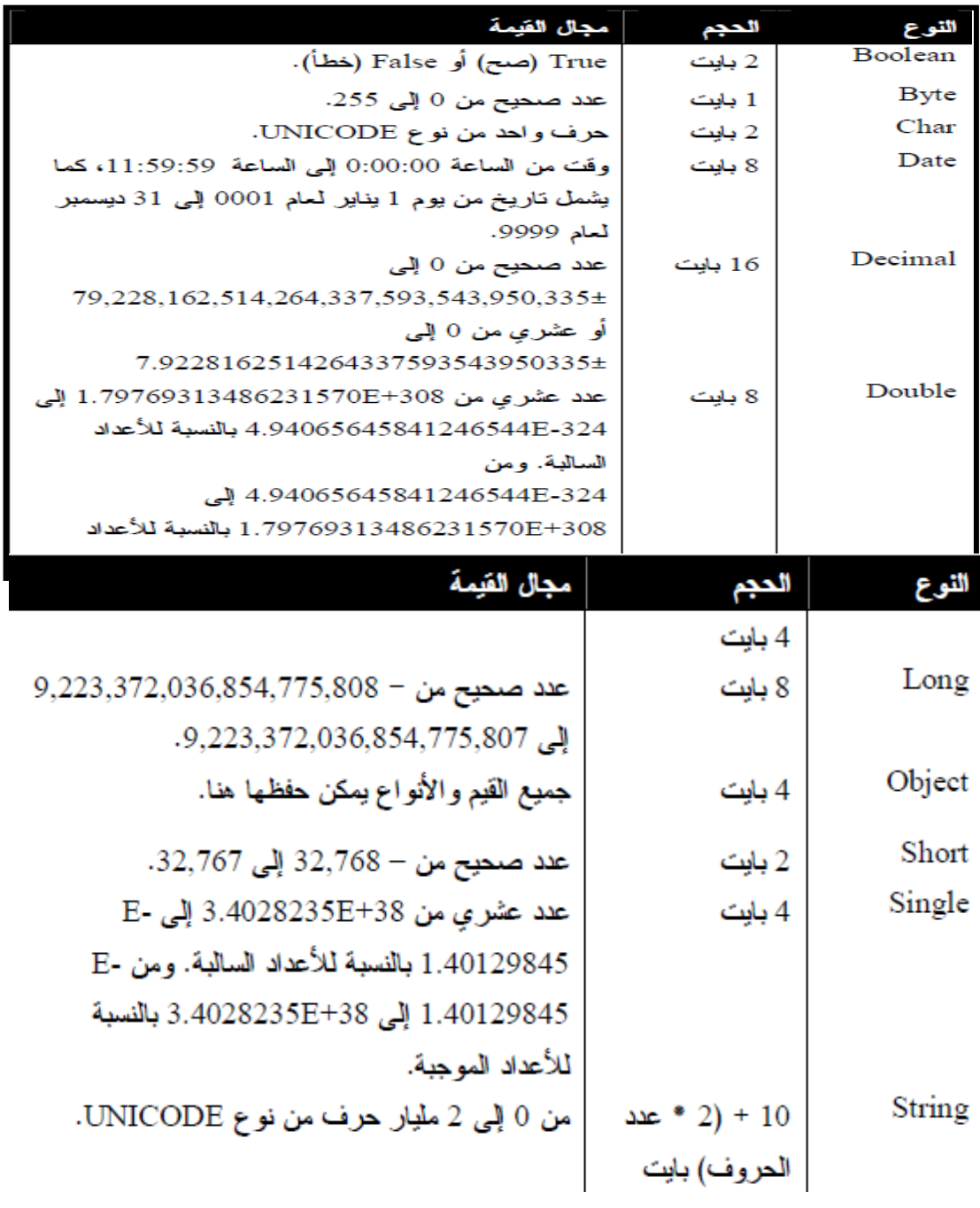

استخدام الًتكيبات(Structure(:

- يعرف ىذا النوع من الًتكيبات باألنواع **المعرفة من قبل المستخدم** *User Defined Types*
- حبيث دتكنك من دمج أنواع سلتلفة من ادلتغريات وضمها يف تركيب أو كتلة واحدة.
	- لتعريف تركيب جديد استخدم الكلمة احملجوزة *Structure*
		- مثال:

Structure Person Dim Name As String Dim Age As Integer End Structure Protected Sub Page\_Load(ByVal sender As Object, ByVal e As System.EventArgs) Dim ali As Person ali.Name =  $"$  ahmad " ali. Age =  $69$ Response.Write(ali.Name & " " "  $\alpha$ ali.Age ) End Sub دترين : رتب مصفوفة بشكل تصاعدي؟

استخدام الًتكيبات )Structure):

- يعرف ىذا النوع من الًتكيبات باألنواع **المعرفة من قبل المستخدم** *User Defined Types*
- حبيث دتكنك من دمج أنواع سلتلفة من ادلتغريات وضمها يف تركيب أو كتلة واحدة.
	- لتعريف تركيب جديد استخدم الكلمة احملجوزة *Structure*
		- مثال:

Structure Person لتعريف التركيب Dim Name As String Dim Age As Integer End Structure Protected Sub Page\_Load(ByVal sender As Object, ByVal e As System.EventArgs) Dim ali As Person ali.Name =  $"$  ahmad " ali. $Aqe = 69$ Response.Write(ali.Name & " " " & ali.Age ) End Sub

الًتكيبات ادلتداخلة )Nested):

```
Partial Class Default
    Inherits System. Web. UI. Page
    Structure Person
        Structure AddressStruct
            Dim City As String
            Dim Countrey As String
       End Structure
        Dim Name As String
        Dim Age As Integer
        Dim Address As AddressStruct
    End Structure
    Protected Sub Page_Load(ByVal sender As Object, ByVal e As Syste
        Dim ali As Person
        ali.Name = "ahmad"ali Age = 69ali.Address.City = " Irbid"
        ali. Address.Countrey = "jordan "Response. Write (ali. Name & "<br>" & ali. Address. City)
    End Sub
End Class
```
انشاء اقتران واستدعائه داخل تركيب :

```
Partial Class Default
   Inherits System. Web. UI. Page
    Structure Customer
        Dim Name As String
        Dim Income As Decimal
        Dim DeliveryZone As Integer
        Function DeliveryCost () As Decimal
            If DeliveryZone > 3 Then
                Return 25
            Else
                Return CDec(12.5)
            End If
        End Function
    End Structure
    Protected Sub Page Load (ByVal sender As Object, ByVal e
        Dim buyer As Customer
        buyer. Name = "Martha"
        buyer. Income = 20000buyer. DeliveryZone = 1MsgBox(buyer.DeliveryCost)
    End Sub
End Class
```
اساسيات فيجوال بيسك دوت نت)Net.VB):

– للبدء يف عملية الربرلة net.Basic Visual بطريقتني :

- اما بالضغط على زر الفارة االمين مرتني متتاليتني فتظهر صفحة ونكتب الكود داخلها
- او باستخدام script يف ال source داخل صفحة ال HTML

التعرف على عالمة الًتميز )Script):

```
<%@ Page Language="VB" %>
<! DOCTYPE html PUBLIC "-//W3C//DTD XHTML 1.0 Transiti
<script runat="server">
    Sub Page Load()
        Dim s As String = "welcome"Dim x As String = InputBox ("enter your name")
        Response. Write (s \in "< br)^* \in x)End Sub
</script>
<html xmlns="http://www.w3.org/1999/xhtml">
<head runat="server">
    <title></title>
\langle/head>
<body>
    <form id="form1" runat="server">
    <div>
    \langle/div>
    </form>
</body>
\langle/html>
```
الوحدة السادسة :

عمليات بررلة )Oriented Object):

- مثال من الواقع على الكائنات Object
- OOP التعرف على بعض ادلفاىيم اخلاصة بعملية بررلة الكائنات
	- انشاء الفئات
	- استخدام الفئة يف انشاء الكائن
- استخدام األساليب METHOD/ FUNCTIONS واخلصائص PROPERITESادلدرجة يف الكائنات
	- انشاء نسخ متعددة من احدى الفئات
	- ادلتغريات اخلاصة وامكانية الوصول اليها
	- الكائنات ادلدرجة داخل بعضها البعض
- ميكن حتويل **Structure** إىل فئة باستخدام الكلمة احملجوزة **Class**:

**Structure** Person

Dim name as string

Dim Age AS Integer

**End Structure**

**Class** Person

- Dim name AS String
- Dim Age AS Integer

**End Class**

• نقطة االختالف الرئيسية بني الفئات والًتكيبات ىي أن الفئات من النوع

### **Type Reference**بينما الًتكيبات من النوع **Type Value**

- قابلية الوصول لمحتويات الفئة تختلف عن قابلية الوصول لمحتويات التركيبات
	- قابلية الوصول االفًتاضية يف الفئات ىي**Private**
		- أما مع الًتكيبات فهي **Public**

مثال -:

انشاء الفئات

– لتعريف الفئة:

#### **Class** Person

Public Name As String

Public Age As Integer

**End Class**

تعريف متغري يسمى كائن واعطاء القيم للمتغريات

**Dim obj As New Person()**

**mahmoud " obj.Name = " ali**

**obj.Age = 99**

**Response.Write(obj.Name**

```
Partial Class Default
    Inherits System. Web. UI. Page
```

```
Class Person
    Public Name As String
    Public Age As Integer
End Class
```

```
Protected Sub Page_Load(ByVal sender As Object,
    Dim ali As New Person()
    ali.Name = " ali mahmoud"ali.Aqe = 99Response. Write (ali. Name)
```
End Sub End Class

> **أما إن أنشأت إجراء)سواء Function أو Sub ) فمحدد الوصول االفتراضي Public** Class Person **Sub** PublicMethod () **' Public** End Sub

**Public Sub** PublicMethod2 () **' Public**

End Sub

**Friend Sub** FriendMethod () **' Friend**

End Sub

**Private Sub** PrivateMethod () **' Private**

End Sub

End Class

**على عكس التركيبات، يمكن للفئات أن ال تحتوي على أية أعضاء:**

**ممكن جدا '**

Class PersonClass

End Class

**رسالة خطأ '**

Structure PersonStructure

End Structure

```
Partial Class Default
    Inherits System. Web. UI. Page
\mathbb{L}Class Person
         Public Name As String
         Public Age As Integer
         Public Address As String
\overline{1}Sub SetValues (ByVal PersonName As String,
         ByVal PersonAge As Integer, ByVal PersonAddress As St:
              Name = PersonNameAge = PersonAgeAddress = PersonAddress
         End Sub
\overline{\phantom{a}}Sub print ()
              MsgBox("hello " & Name)
         End Sub
   End Class
```

```
Protected Sub Page_Load(ByVal sender As Object, ByVal e A
\mathbb{L}Dim obj As New Person()
         obj.SetValues(" ahmad", 29, "jordan")
         obj.print()
     End Sub
-End Class
```
class car :اعمل حتتوي على : .1 نوع و رقم السيارة وذتنها ولوهنا, علما بأن الثمن private 2. وتحتوي اقتران يطبع جميع المكونات 3. و اقتران يدخل جميع قيم المتغيرات من خلاله

استخدام اخلصائص )Propretes)

**Class** PersonClass

**Property** BirthDate() As Date **'** 

**خاصية من النوع Date**

**End Property**

End **Class**

**يمكنك إضافة اجرائين في ىذه الخاصية**:

– **اإلجراء األول ىو Get والذي يتم استدعائو عند قيام بقراءة قيمة الخاصيةز**

– **أما اإلجراء Set فسيتم استدعائو عند إسناد قيمة جديدة مستخدم الفئة**

• **كما يفضل استخدام متغير وسيط خاص Private يحمل قيمة الخاصية**

**متغير وسيط يحمل قيمة الخاصية '**

**Private** m\_BirthDate As Date

**Property** BirthDate() As Date

**Get**

**Return m\_BirthDate** 

**End Get**

**' Value ال بد من ان تطابق نوع قيمة الخاصية مع الوسيطة**

**' ByValكما يشترك ارسالها بالقيمة Date وىو**

**Set(ByVal Value As Date)**

**m\_BirthDate = Value**

**End Set**

**End Property**

كيفية استدعاء اخلصائص)Proprties):

Dim a As New PersonClass()

a.BirthDate = #1/1/1903#

Response.Write(a.BirthDate)

مثال :

```
Partial Class Default
     Inherits System. Web. UI. Page
     Class pat
          Private msFirstName As String
          Public Property FirstName () As String
               Get
                     Return msFirstName
               End Get
               Set (ByVal Value As String)
                    msFirstName = ValueEnd Set
          End Property
     End Class
     Protected Sub Page Load (ByVal sender As O
          Dim Pat1 As New pat ()
          Pat1. FirstName = "Bob"
          MsgBox(Pat1.FirstName)
     End Sub
End Class
                                   ادلتغريات اخلاصة وامكانية الوصول اليها :
Partial Class _Default
   Inherits System. Web. UI. Page
   Class Person
       Public Name As String
       Private Age As Integer
       Public Address As String
       Sub SetValues (ByVal PersonName As String,
       ByVal PersonAge As Integer, ByVal PersonAddress As String)
          Name = PersonNameAge = PersonAgeAddress = PersonAddress
       End Sub
       Sub print ()
          MsgBox("hello " & Name)
       End Sub
   End Class
   Class per1
       Public name As String
       Public age As Integer
       Public Sub check ()
          Dim o As New Person()
          If name = \circ. Name Then
              MsgBox("مذا الاسم مكرر")
          Else
              MsgBox("welcome" & name)
          End If
       End Sub
   End Class
```
مثال:

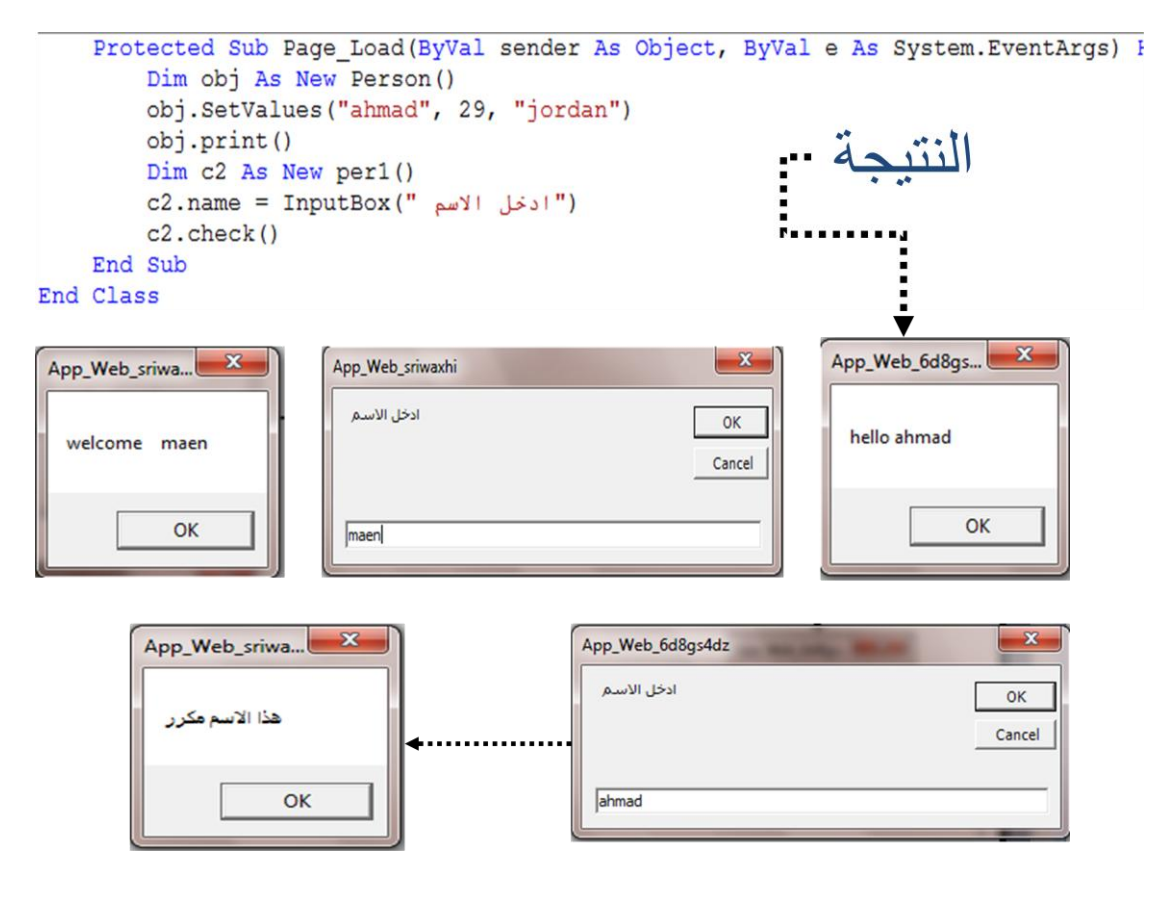

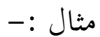

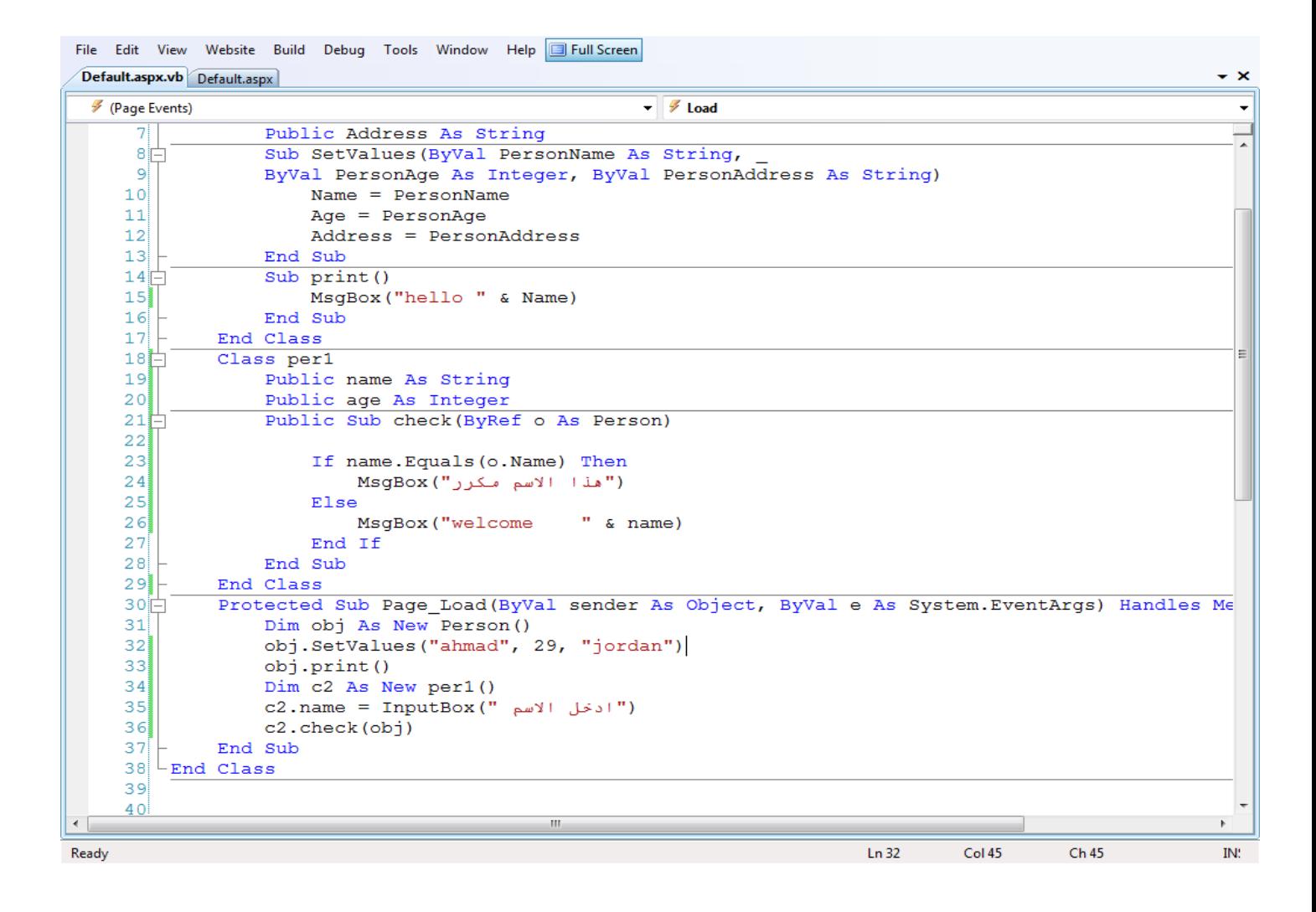

```
Partial Class _Default
    Inherits System. Web. UI. Page
     Class Person
         Public Name As String
         Private Age As Integer
         Public Address As String
         Sub SetValues (ByVal PersonName As String,
         ByVal PersonAge As Integer, ByVal PersonAddress As String)
              Name = PersonNameAge = PersonAgeAddress = PersonAddress
         End Sub
         Sub print()MsgBox("hello " & Name)
         End Sub
    End Class
    Protected Sub Page_Load(ByVal sender As Object, ByVal e As Sys:
         Dim obj1 As New Person()
         obj1.SetValues("ahmad", 29, "jordan")
         obj1.print()
         Dim obj2 As New Person()
         obj2.name = "ali"'obj2.age = 34 erorr age is private we cannot access
         obj2. Address = "syria"
         obj2.print()
    End Sub
End Class
                                              الكائنات المدرجة داخل بعضها البعض :-
   Class school
       Public classes As String
       Public nstd As Integer
       Dim st As New std()
       Sub setvalue()
           classes = InputBox("ادخل اسم الصف")
          nstd = InputBox("الطلاب")<br>Dim n As String = InputBox("سادخل اسم")
           Dim m As Integer = InputBox("أَدْخَلَ التعلامة)
           st.setvalue(n, m)
       End Sub
       Class std
           Public name As String
           Public mark As Integer
           Public Sub setvalue (ByVal n As String, ByVal m As Integer)
              name = nmark = mEnd Sub
       End Class
       Public Sub print ()
          MsgBox(st.name & " your mark is " & st.mark)
       End Sub
   End Class
   Protected Sub Page Load(ByVal sender As Object, ByVal e As System.EventArgs) Handles
       Dim sc As New school()
       sc.setvalue()
       sc.print()
   End Sub
```

```
End Class
```
الوحدة السابعة:

مهام الكائنات-:

ادلصفوفات ARRAY:

يتوقع من الطالب يف ىذه الوحدة ان يكون قادرا على :

- التعرف على List Array
- مثال على List Array
- ادلزيد من ادلعلومات عن List Array
	- يف مثال فعلي Table Hash
	- التعرف على Table Hash
- اضافة العناصر وتغييرها بصورة مباشرة فيDash Table

ادلزيد من ادلعلومات عن Table Hash

## **\*How to important Array List in VB.NET?**

Is one of the most flexible data structure from *ArrayList* VB.NET Collections.

- Array List contains a simple list of values.

- Very easily we can add , insert , delete , view etc.. to do with Array List.

- It is very flexible because we can add without any size information , that is it grow dynamically and also shrink.

## \* **Important functions in Array List**

-Add : Add an Item in an ArrayList

-Insert : Insert an Item in a specified position in an ArrayList

-Remove : Remove an Item from ArrayList

-RemoveAt: remeove an item from a specified position

-Sort : Sort Items in an ArrayList

**\*How to Add an Item in an ArrayList?**

*- Syntax : ArrayList.add(Item)*

*- Item : The Item to be add the ArrayList* 

= *Dim ItemList As New ArrayList()*

*=ItemList.Add("Item4")* 

**\*How to Insert an Item in an ArrayList?**

(- *Syntax : ArrayList.insert(index,item*

*index : The position of the item in an ArrayList*

*- Item : The Item to be add the ArrayList*

*- ItemList.Insert(3, "item6")*

**\* How to Remove an item from arrayList?**

**(***Syntax : ArrayList.Remove(item*–

*Item : The Item to be removed the ArrayList* –

*ItemList.Remove("item2")* •

**\*How to remove an item in a specified position from an Array list**

- *Syntax : ArrayList.RemoveAt(index)*

*- index : the position of an item to remove from an ArrayList*

**-** *ItemList.RemoveAt(2)*

**\*How to sort ArrayList**

*Syntax : ArrayList.Sort( )*

مثال :

```
Partial Class Default
    Inherits System. Web. UI. Page
    Private Sub Button1 Click (ByVal sender As Sy
        Dim i As Integer
        Dim ItemList As New ArrayList()
        ItemList.Add("Item4")
        ItemList.Add("Item5")
        ItemList.Add("Item2")
        ItemList.Add("Item1")
        ItemList.Add("Item3")
        MsgBox("Shows Added Items")
        For i = 0 To ItemList. Count - 1
            MsqBox(ItemList.Item(i))
        Next
        'insert an item
        ItemList. Insert (3, "Item6")
        'sort itemms in an arraylist
        ItemList.Sort()
         'remove an item
        ItemList.Remove("Item1")
        'remove item from a specified index
        ItemList.RemoveAt(3)
        MsgBox("Shows final Items the ArrayList"
        For i = 0 To ItemList. Count - 1
            MsgBox(ItemList.Item(i))
        Next
    End Sub
End Class
```
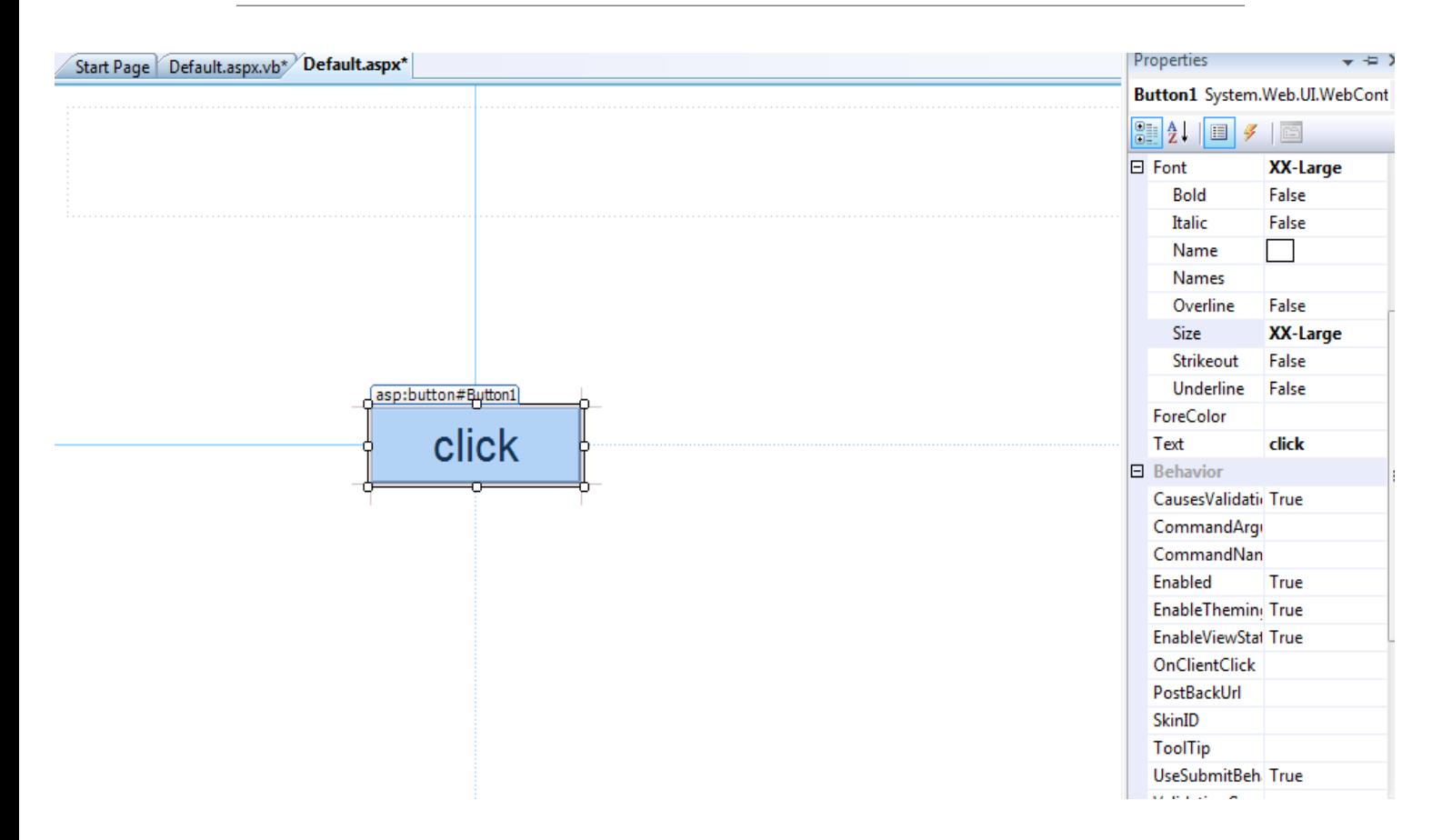